A Rede de Controle da Gestão Pública do Rio Grande do Sul, que congrega 28 órgãos públicos e entidades parceiras, com o intuito de promover o debate em prol do aprimoramento da gestão público e das atividades de controle, disponibiliza, através do presente documento, o

## **Guia de acesso aos repasses e despesas da União, Estados e Municípios (Gerais e Covid 19)**

## **Consultas das Despesas e Repasses Federais para o combate ao Covid 19**

### **A) Repasses do Fundo Nacional de Saúde (FNS) aos municípios e estados**

No site do Fundo Nacional de Saúde (FNS) é possível consultar todos os repasses aos Fundos Municipais de Saúde (FMS) e ao Fundo Estadual de Saúde (FES). Estes são os repasses gerais do governo federal para o combate à Covid 19 aos municípios e ao Estado do RS:

**<https://consultafns.saude.gov.br/#/detalhada>**

#### **Passo 1:**

Preencher "fundo a fundo", bloco "custeio", grupo "coronavirus (covid-19), Estado "Rio Grande do Sul" e Município.

# Rede de Controle<br>da Gestão Pública

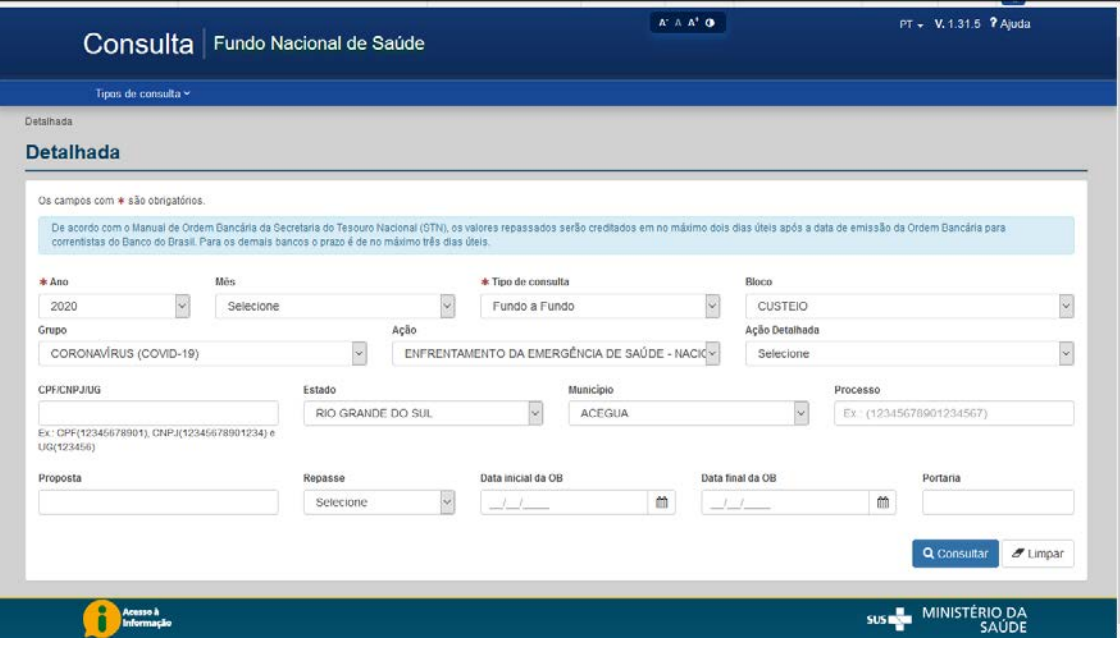

**Passo 2:** Clique na despesa em "ações", detalhar pagamento.

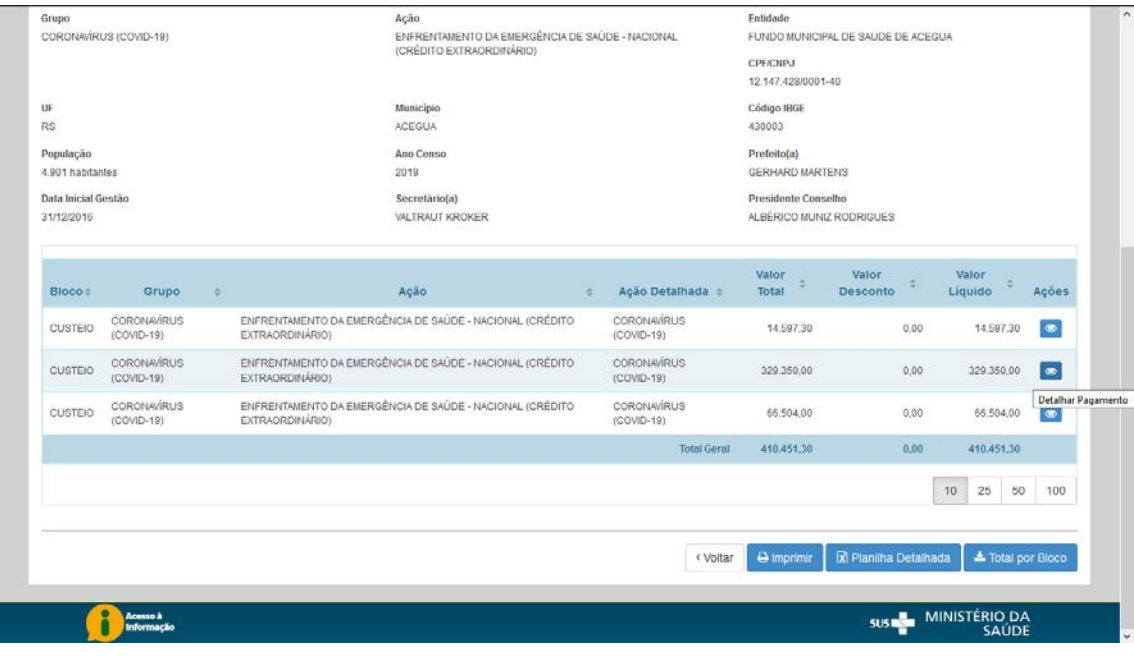

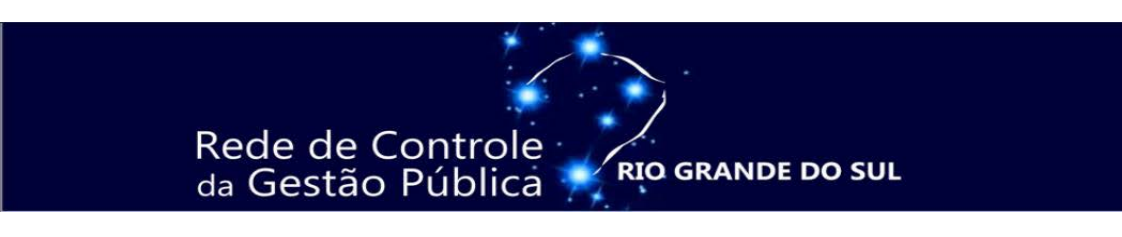

**Passo 3:** É possível identificar em qual conta bancária entrou o recurso.

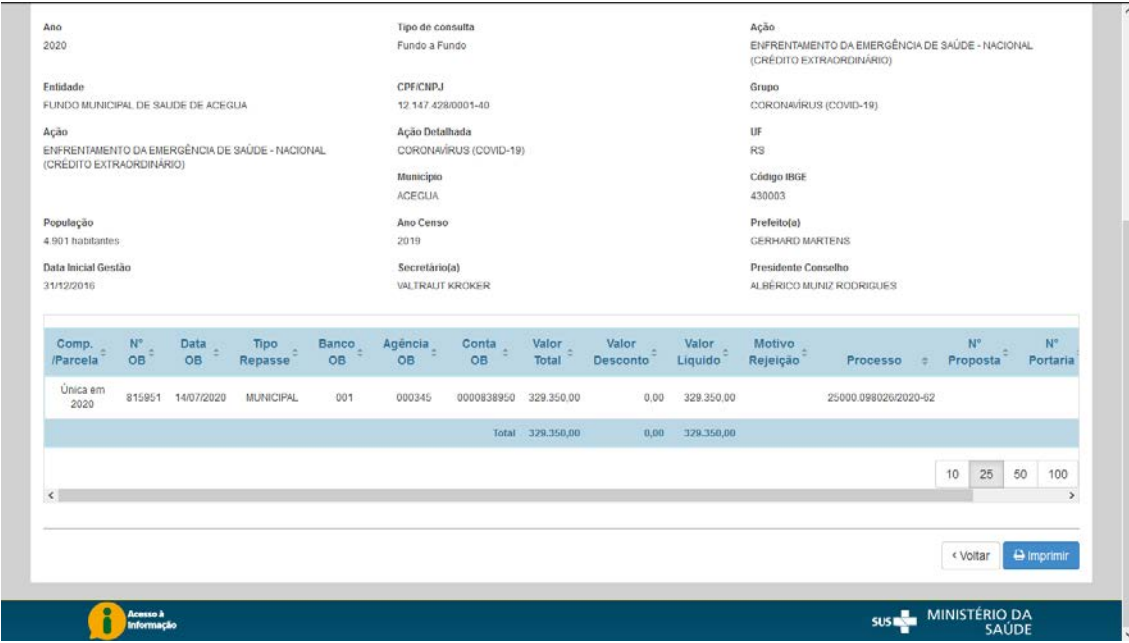

## **B) Aquisições do Ministério da Saúde**

As aquisições do Ministério da Saúde, muitas delas distribuídas aos estados, estão disponibilizados no seguinte endereço:

## **<https://www.saude.gov.br/contratos-coronavirus>**

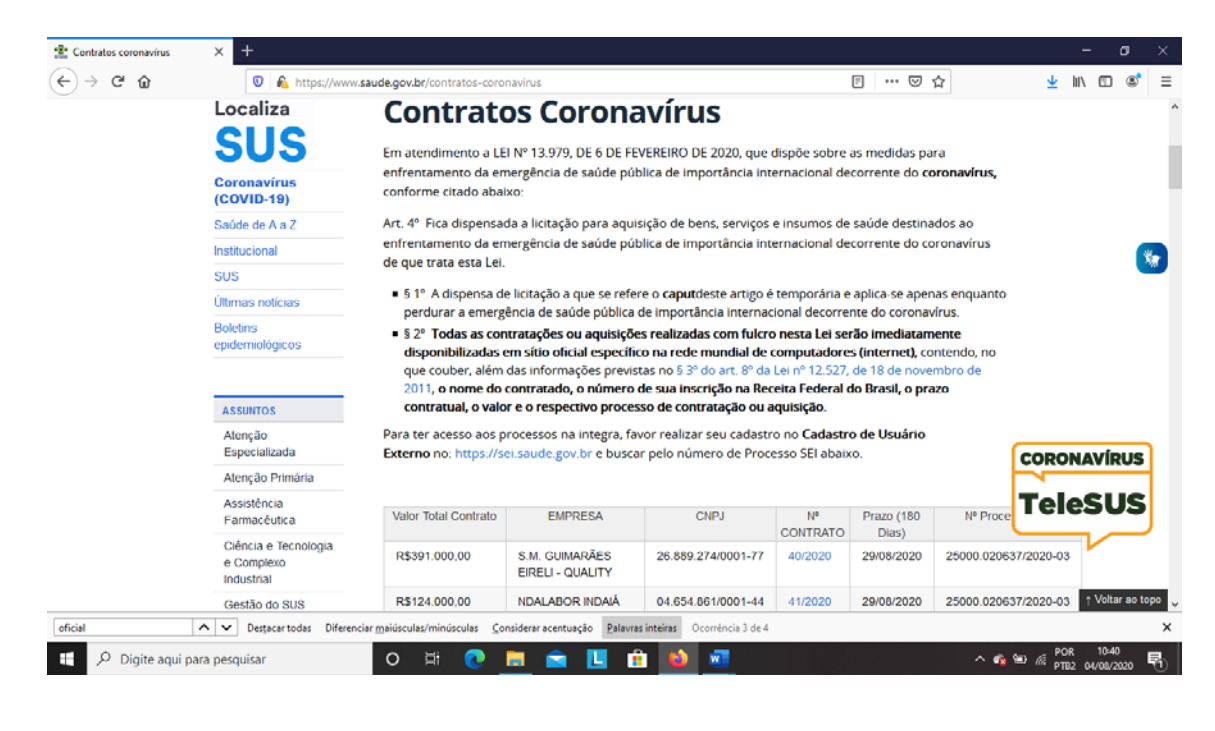

## **C) [Painel Gerencial "Contratações Relacionadas à Covid-19"](https://app.powerbi.com/view?r=eyJrIjoiYTE0Nzc4NDctMTI0OC00OWVjLThjMmQtM2U3MTFkY2U2MTU2IiwidCI6IjY2NzhkOWZlLTA5MjEtNDE3ZC04NDExLTVmMWMxOGRlZmJiYiJ9) da CGU**

A CGU lançou o [Painel Gerencial "Contratações Relacionadas à Covid-19",](https://app.powerbi.com/view?r=eyJrIjoiYTE0Nzc4NDctMTI0OC00OWVjLThjMmQtM2U3MTFkY2U2MTU2IiwidCI6IjY2NzhkOWZlLTA5MjEtNDE3ZC04NDExLTVmMWMxOGRlZmJiYiJ9) que permite acompanhar despesas realizadas pela União, estados, Distrito Federal e municípios (capitais e acima de 500 mil habitantes). O painel não busca apontar irregularidades ou situações indevidas, mas sim fornecer dados gerenciais e indicar aos gestores um referencial de preços das aquisições no período da pandemia.

## **<https://landpage.cgu.gov.br/painelcovid/aquisicoes2.html>**

As análises estão divididas em 5 partes. São elas: Preços; Quantidades; Contratantes; Fornecedores e Estimativas e Projeções.

## **D) Emendas parlamentares**

## **<http://www.portaltransparencia.gov.br/emendas>**

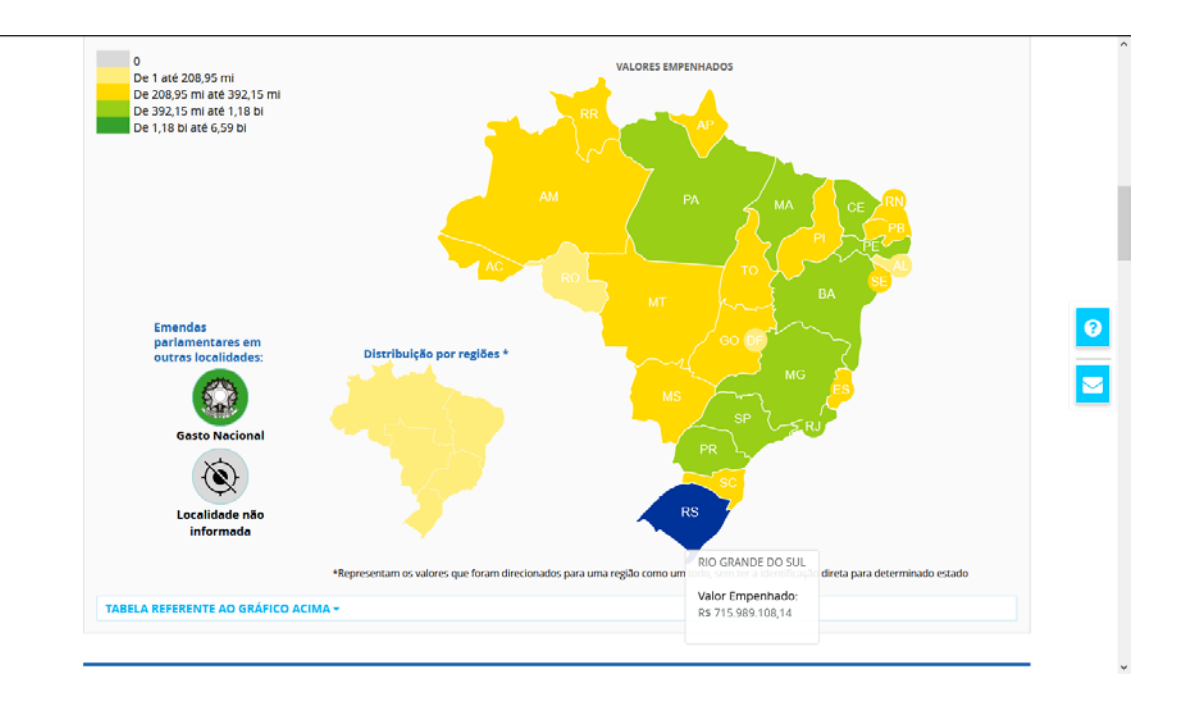

## **E) Repasses de Convênios**

**https://voluntarias.plataformamaisbrasil.gov.br/voluntarias/proposta/ConsultarPr oposta/ConsultarProposta.do**

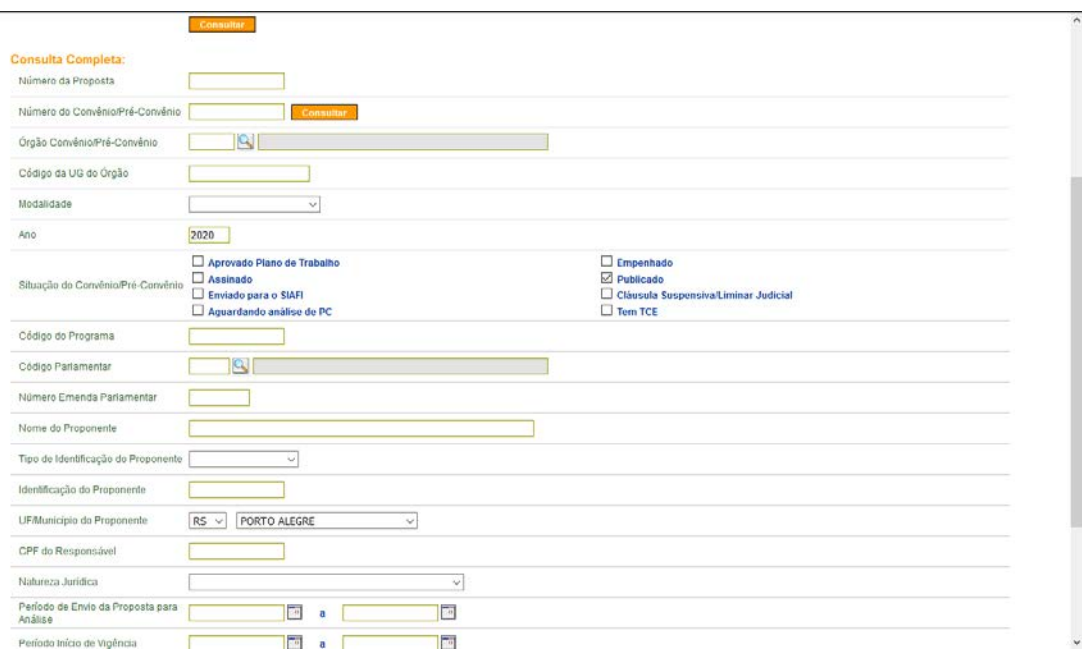

## **Consultas das Despesas e Repasses do Estado do RS para o combate ao Covid 19**

#### **A) Pagamentos do Fundo Estadual da Saúde (FES)**

No endereço eletrônico da Secretaria da Saúde do Estado do Rio Grande do Sul (SES/RS) é possível consultar os pagamentos do Fundo Estadual da Saúde (FES), fonte própria e federal, aos mais diversos prestadores em saúde, como hospitais, por exemplo.

<https://saude.rs.gov.br/acoes-para-enfrentamento-da-covid-19-5ee8b693a63b3>

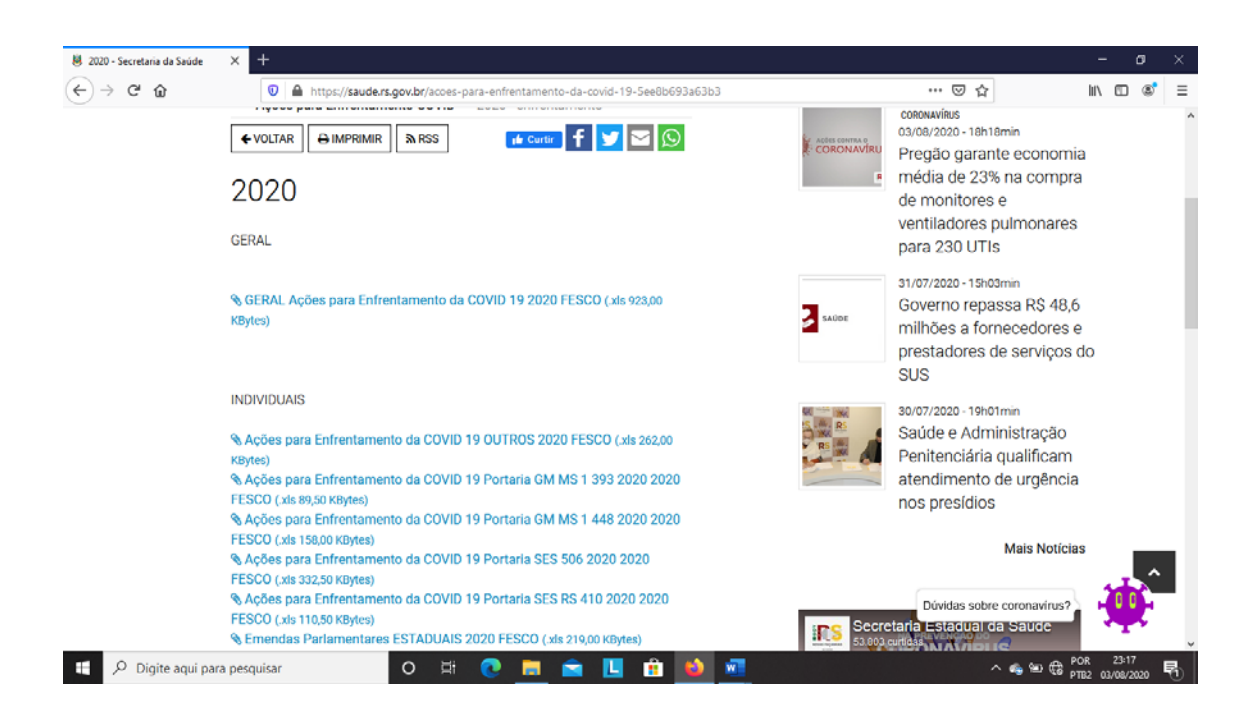

## **B) Portal de Transparência do Estado do RS**

No Portal de Transparência do Estado do RS dedicado de modo específico ao Coronavirus é possível consultar, entre outras, as seguintes informações:

<https://coronavirus.rs.gov.br/transparencia>

- [Contratações Emergenciais](https://coronavirus.rs.gov.br/contratacoes-emergenciais)
- [Distribuição de EPIs](https://coronavirus.rs.gov.br/distribuicao-de-epis)
- [Distribuição de Testes Rápidos](https://coronavirus.rs.gov.br/distribuicao-de-testes-rapidos)
- [Laboratórios](https://coronavirus.rs.gov.br/laboratorios-covid19)
- [Contratações de Pessoal](https://coronavirus.rs.gov.br/contratacoes-de-pessoal)

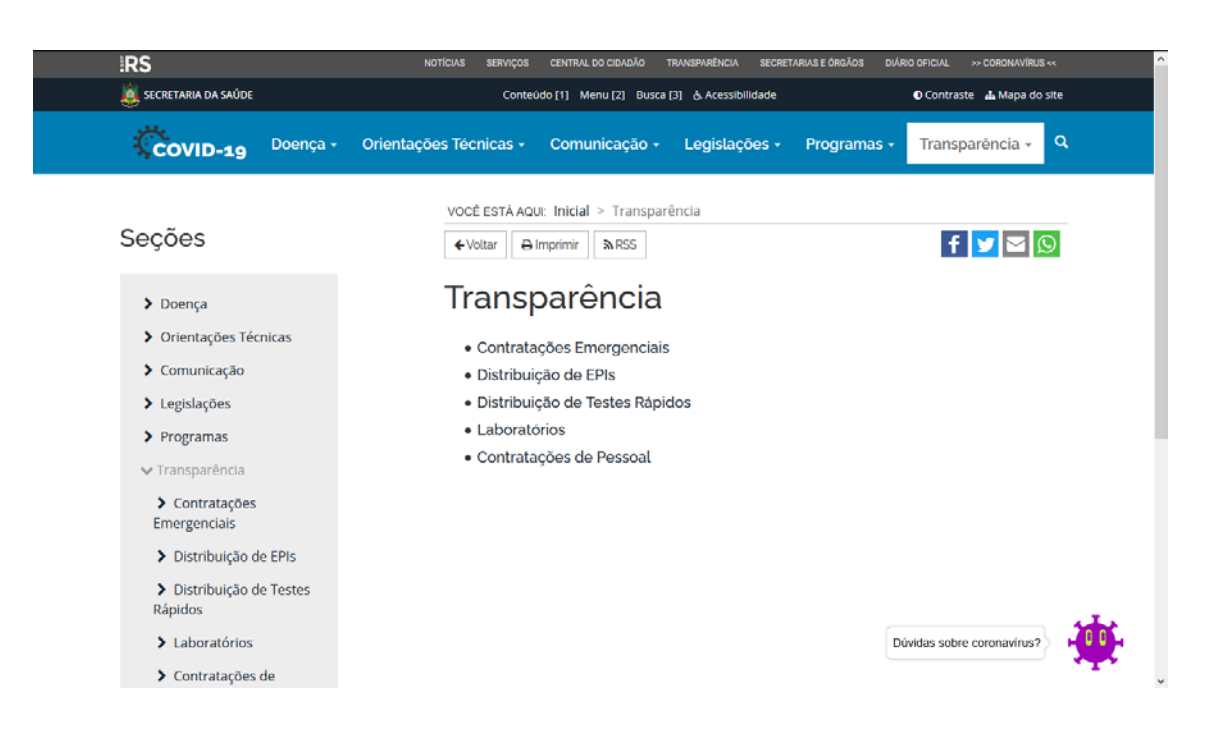

## **Consultas das Despesas dos Municípios para o combate ao Covid 19**

### **A) Portais de Transparência dos municípios**

As prefeituras, câmaras e órgãos municipais tem por obrigação a publicação das despesas e dados de licitações e contratos em seus respectivos sítios oficiais, em atendimento ao previsto na Lei nº 13.979, de 06.02.2020, que prevê que:

> Art. 4º Fica dispensada a licitação para aquisição de bens, serviços e insumos de saúde destinados ao enfrentamento da emergência de saúde pública de importância internacional decorrente do coronavírus de que trata esta Lei. (...)

> § 2º **Todas as contratações ou aquisições realizadas com fulcro nesta Lei serão imediatamente disponibilizadas em sítio oficial específico na rede mundial de computadores (internet)**, contendo, no que couber, além das informações previstas no [§](http://www.planalto.gov.br/ccivil_03/_ato2011-2014/2011/lei/l12527.htm)  [3º do art. 8º da Lei nº 12.527, de 18 de novembro de 2011,](http://www.planalto.gov.br/ccivil_03/_ato2011-2014/2011/lei/l12527.htm) o **nome do contratado, o número de sua inscrição na Receita Federal do Brasil, o prazo contratual, o valor e o respectivo processo de contratação ou aquisição**.

**Passo 1:** Acessar a página da prefeitura na internet e clicar no link do "Portal da Transparência" ou similar.

**Passo 2:** Busque identificar os links específicos das despesas do Covid.

**Passo 3:** Clique em licitações para detalhá-las.

Obs.: Alguns municípios inserem o link do "Licitacon" do TCE/RS cidadão para acessar os dados específicos dos contratos. Nestes casos, os procedimentos estão detalhados a seguir.

## **B) Portal do Licitacon RS do TCE**

Em atendimento à [Resolução n° 1050/2015](http://www1.tce.rs.gov.br/portal/page/portal/tcers/jurisdicionados/sistemas_controle_externo/licitacon/legislacao) do TCE/RS, os órgãos municipais e estaduais cadastram as aquisições e contratações no Portal do Licitacon do Tribunal. As informações podem ser consultadas no link a seguir (Licitacon cidadão):

<http://www1.tce.rs.gov.br/aplicprod/f?p=50500:1>

#### **Passo 1:**

#### Selecione as contratações do Covid.

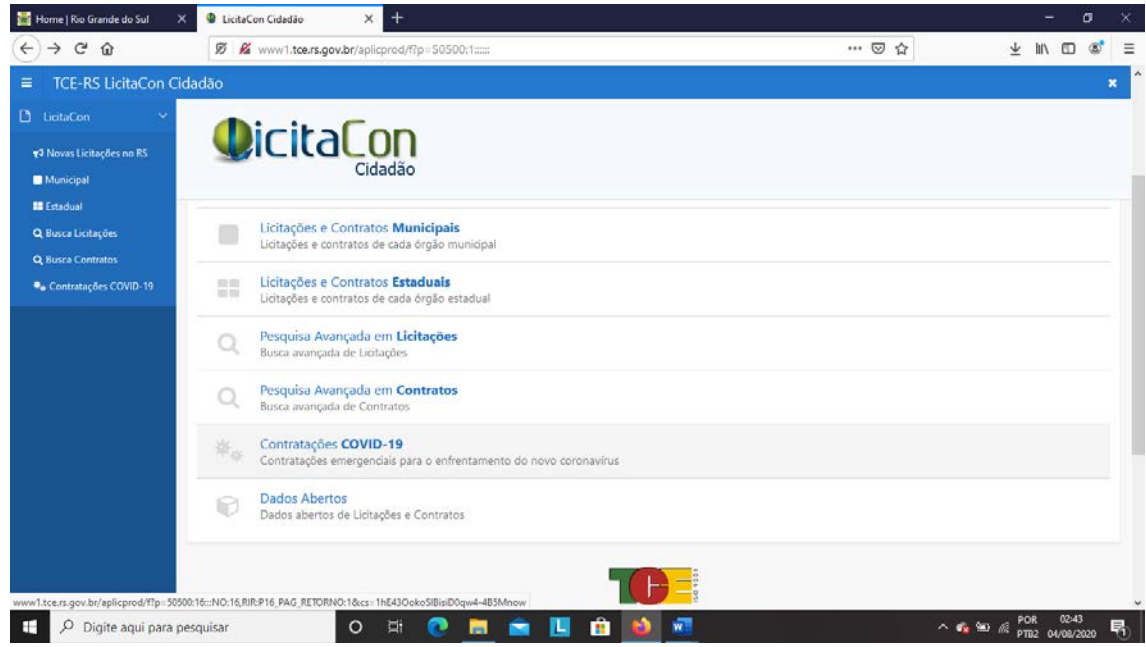

## **Passo 2:**

Digite o nome do município que deseja consultar e selecione o órgão.

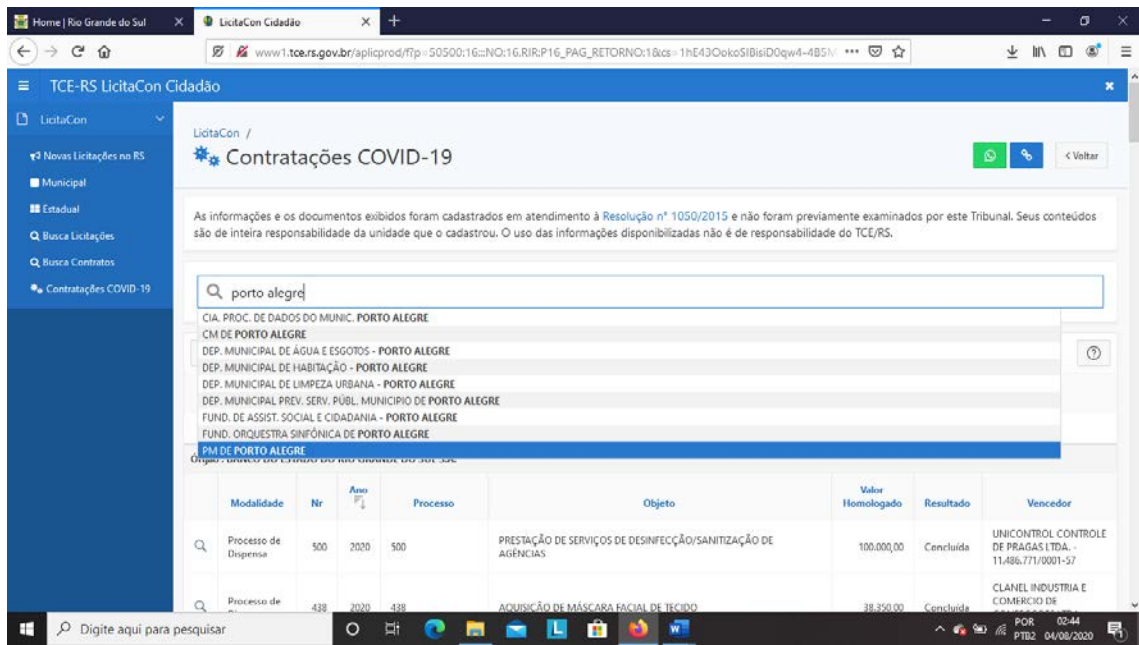

## **C) Painel Receitas e despesas COVID-19 do Ministério Público do RS**

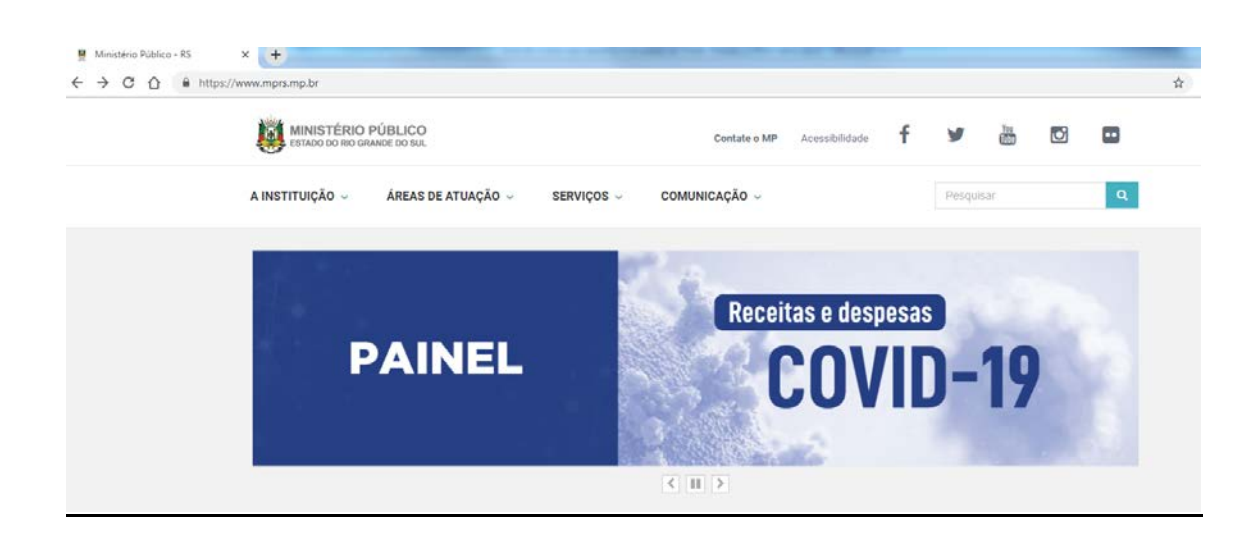

Apresenta comparativo entre o valor total de contratações (extraídas do LICITACON do TCERS) e transferências da União (do portal da transparência da União).

Disponível em [https://datastudio.google.com/u/0/reporting/ae1d9666-bb57-4042-9b7d-](https://datastudio.google.com/u/0/reporting/ae1d9666-bb57-4042-9b7d-48a1da3d17b6/page/hymRB)[48a1da3d17b6/page/hymRB](https://datastudio.google.com/u/0/reporting/ae1d9666-bb57-4042-9b7d-48a1da3d17b6/page/hymRB)

Obs: Diferenças entre receitas e despesas podem ter diferentes causas, devendo ser analisado o caso específico. Em caso de despesas menores, é possível que o recurso ainda não tenha sido utilizado, algum contrato não tenha sido registrado no Licitacon ou terem sido utilizados recursos do Fundo Municipal de Saúde- FMS ou do Fundo Estadual de Saúde- FES para pagamento de contratos já em vigor com hospitais (Ex: Leitos de UTI). Se as despesas forem maiores, é possível que o município esteja utilizando recursos próprios.

### **D) Consultas das despesas do município no site do TCE/RS**

Para consultar as despesas realizadas por determinado município ou órgão municipal é possível acessar o site do TCE/RS no seguinte endereço:

<http://www1.tce.rs.gov.br/portal/page/portal/tcers/inicial>

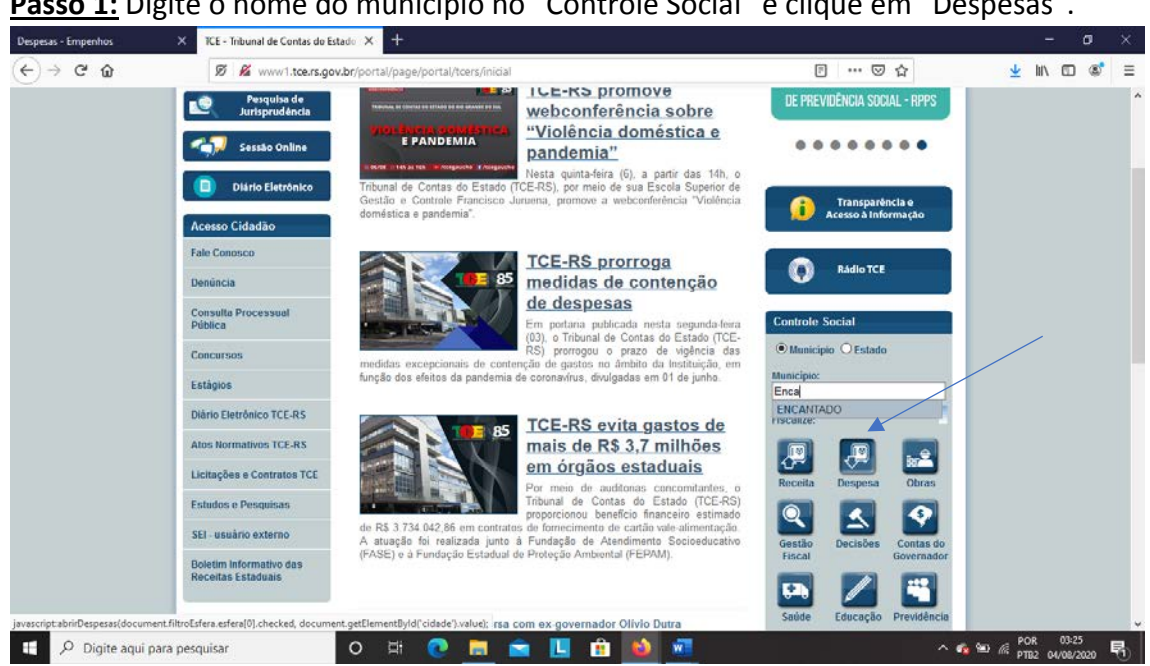

**Passo 2:** Selecione o ano e o órgão da consulta desejada. Será possível visualizar a dotação autorizada para cada unidade orçamentária, os valores empenhados, liquidados e pagos.

## Passo 1: Digite o nome do município no "Controle Social" e clique em "Despesas".

# Rede de Controle Rio GRANDE DO SUL

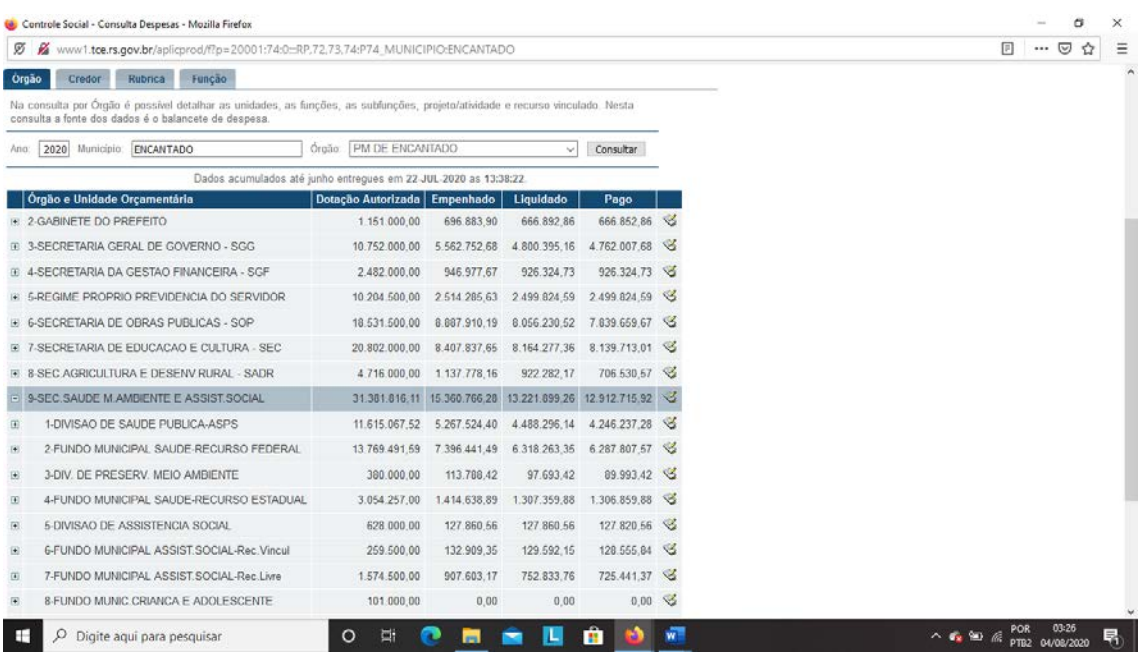

### **Passo 3:**

Clicando na última coluna à direita é possível visualizar os empenhos do exercício selecionado, por unidade orçamentária.

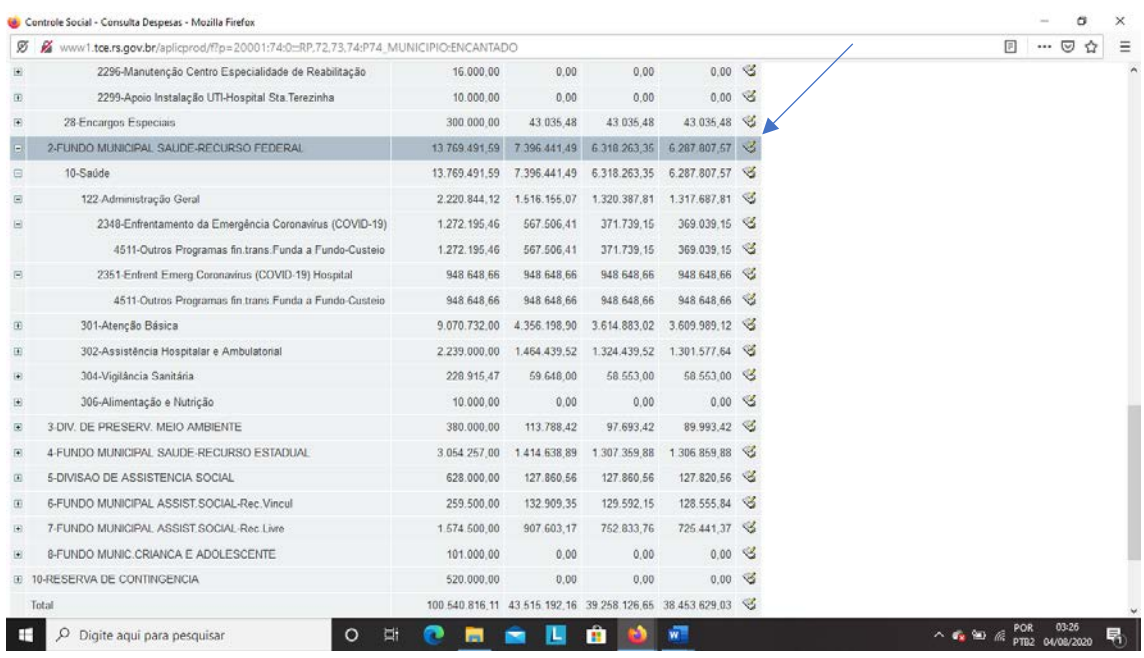

# Rede de Controle<br>da Gestão Pública

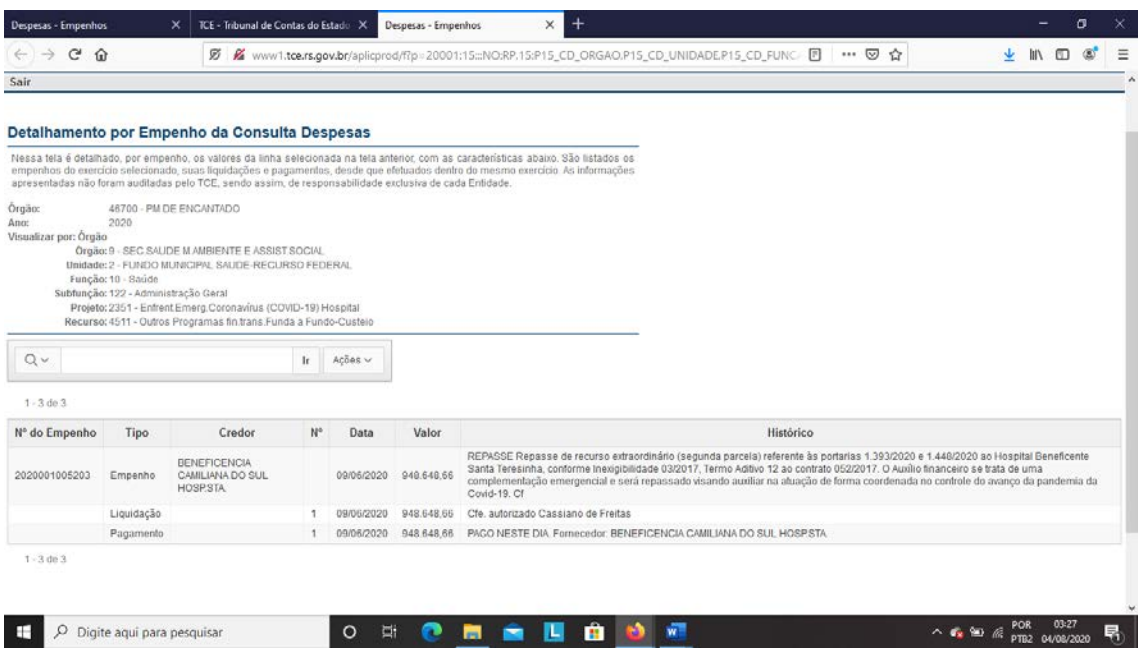

Obs.: Pode gerar dúvidas qual a fonte de recurso que está sendo utilizada, identificada por meio de Código. Para sabermos qual fonte de recurso, em relação à área da saúde, os procedimentos estão detalhados a seguir.

## **E) Descobrindo a fonte de recursos (Municipal, estadual ou federal)**

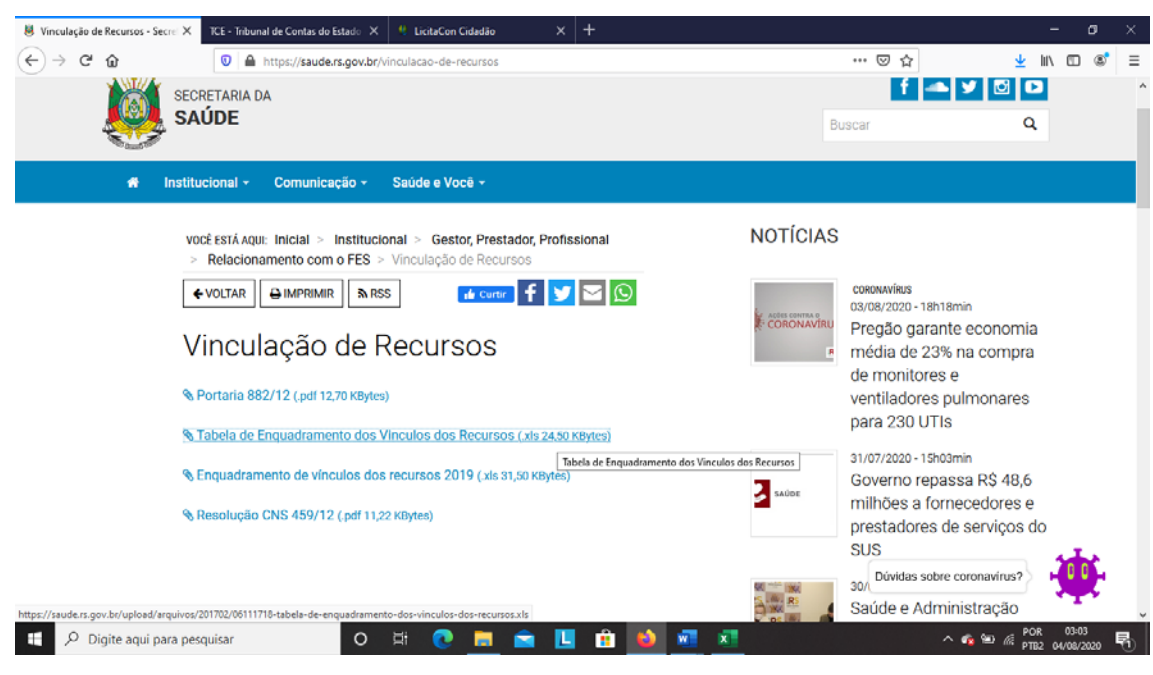

## <https://saude.rs.gov.br/vinculacao-de-recursos>

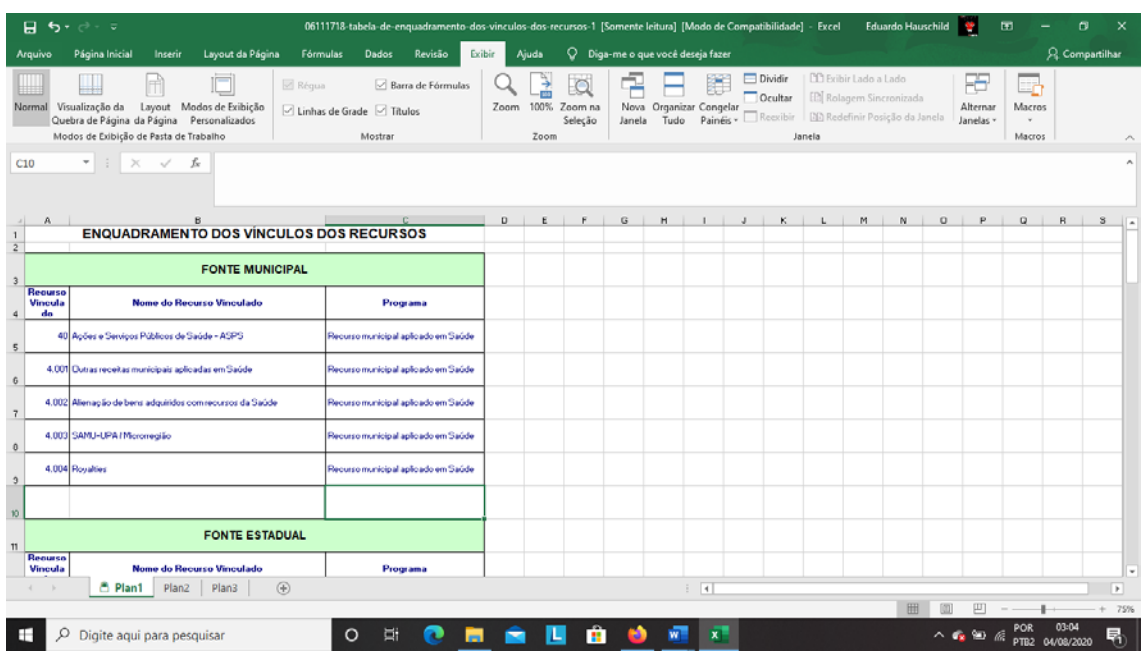

### **F) Consulta das receitas do município no site do TCE/RS**

Ainda na página inicial do TCE-RS, no controle social, é possível consultar as receitas dos municípios.

Passo 1: No controle social, digite o nome do município pesquisado e clique em receita.

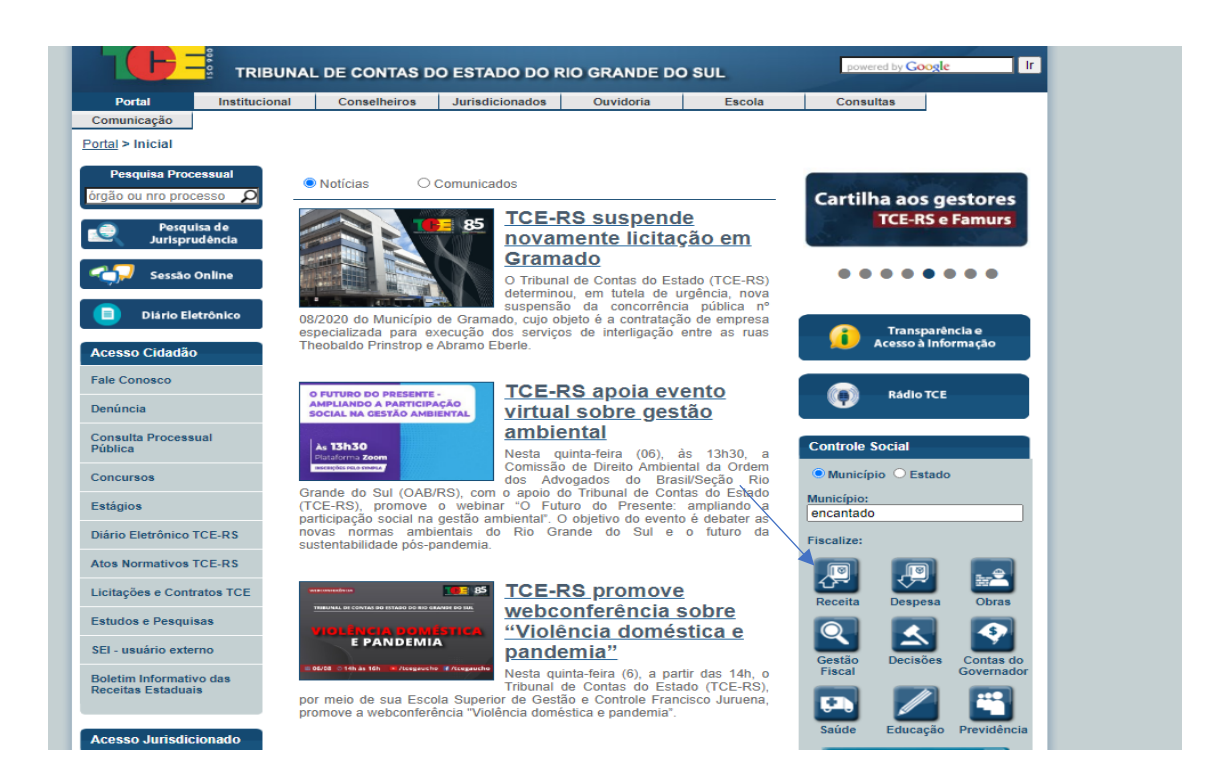

**Passo 2:** Selecione o órgão (Câmara Municipal ou Prefeitura Municipal, ou ainda entidades da administração indireta) e clique em consulta.

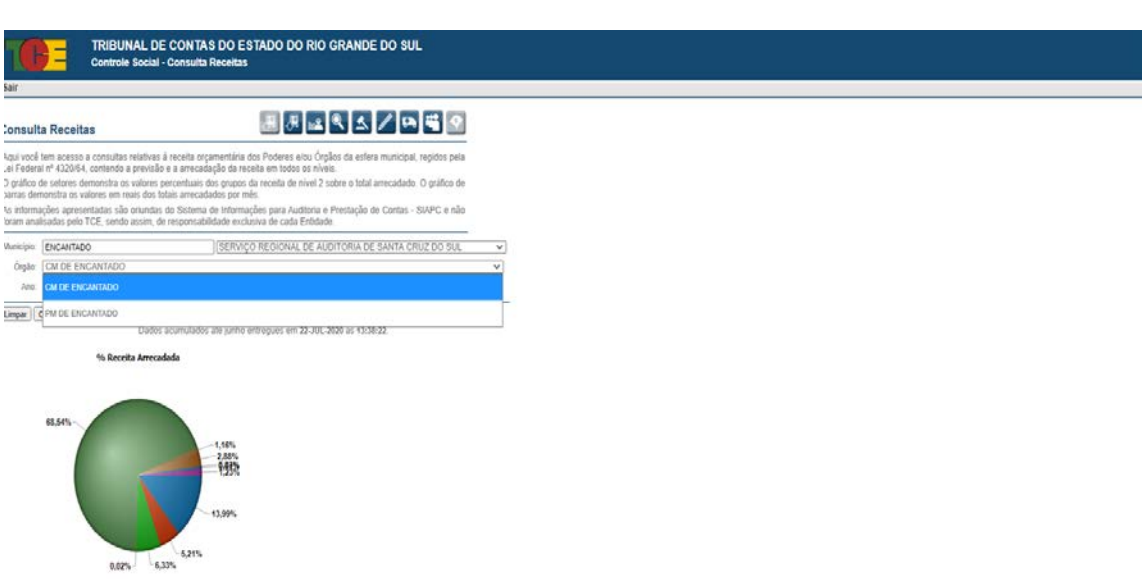

Estarão visíveis as receitas previstas e arrecadas pelo órgão no exercício selecionado, com as respectivas especificações e as contas correspondentes.

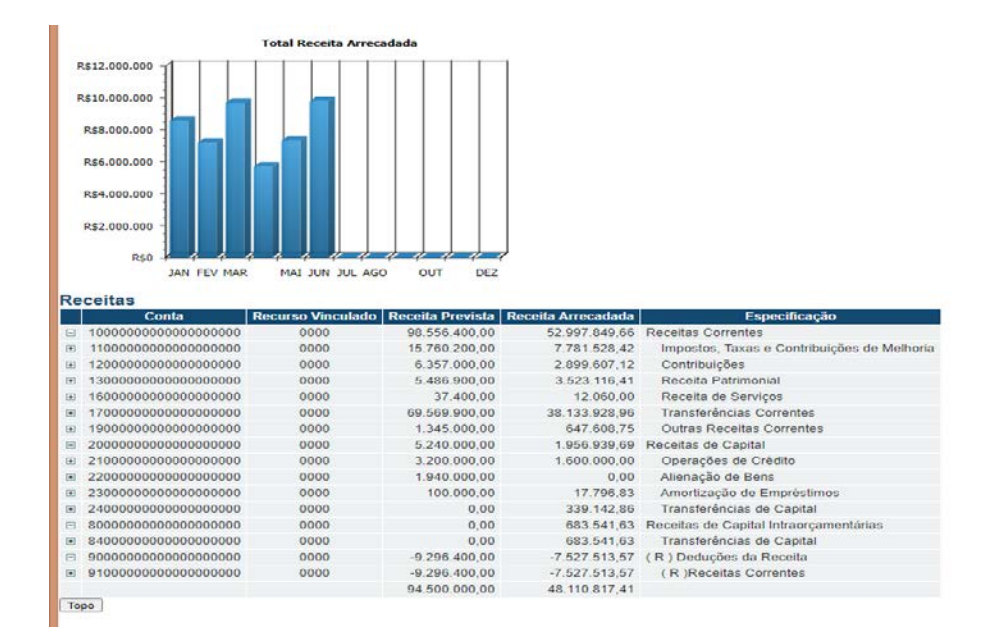

Relativamente à receita, diante do atual momento de pandemia, salientamos o disposto na Nota Técnica SEI nº 21231/2020/ME, da Secretaria do Tesouro Nacional, (disponível em <https://siconfi.tesouro.gov.br/siconfi/pages/public/conteudo/conteudo.jsf?id=24703>), que dispõe sobre a contabilização de recursos destinados ao enfrentamento da emergência de saúde pública de importância internacional decorrente do coronavírus (COVID-19).

Ao dispor sobre o auxílio financeiro estabelecido pela Lei Complementar nº 173/2020, a nota técnica estabelece que "por se tratar de transferência de recursos da União aos estados, DF e municípios e, como não há classificação de natureza da receita que identifique esses recursos, as receitas recebidas pelos entes deverão ser registradas na Natureza de Receita 1.7.1.8.99.1.0 - Outras Transferências da União".

Pode-se verificar os recursos recebidos pelo município a título da Lei Complementar nº 173/2020, ao clicar na seguinte sequência:

no sinal existente na primeira coluna em transferências correntes; transferências da União e de suas Entidades; transferências da União – Específicas de Estados, DF e Municípios; e outras transferências da União.

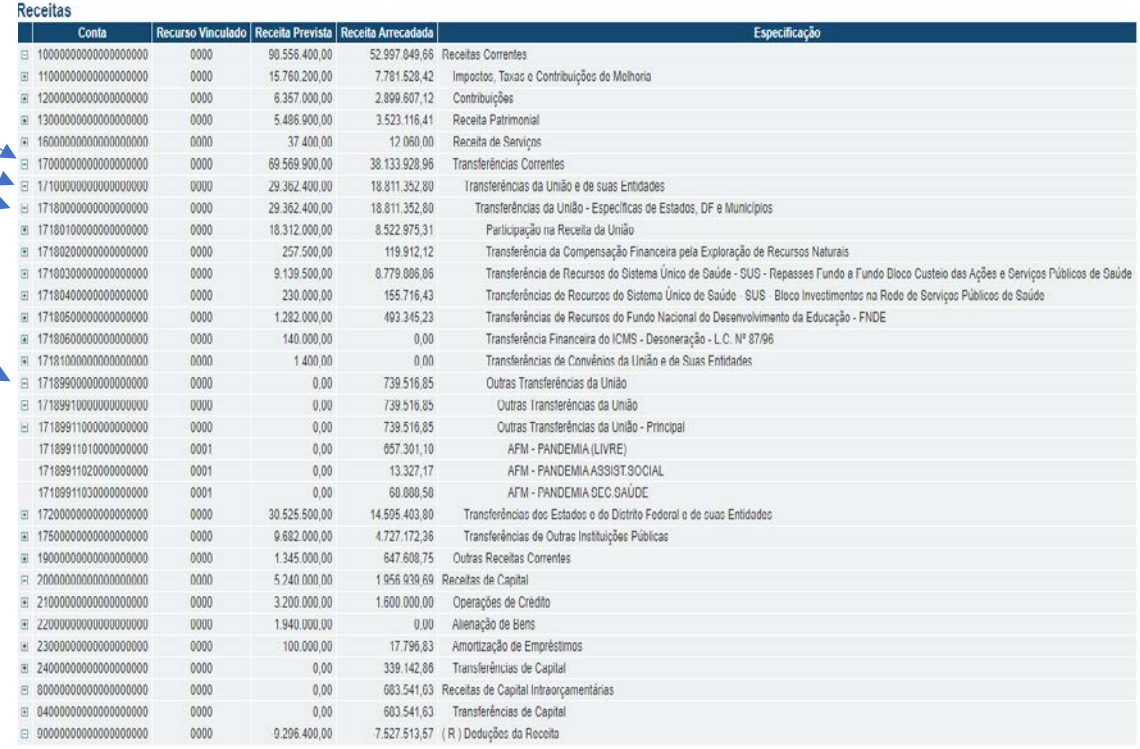

## **G) Consulta aos Dados Abertos do TCE-RS**

No site do Tribunal de Contas do Rio Grande do Sul é possível, ainda, fazer o download dos dados consolidados (que reúnem informações de todos os municípios, por um determinado período).

Os dados abertos estão na aba do controle social, na página do TCE-RS:

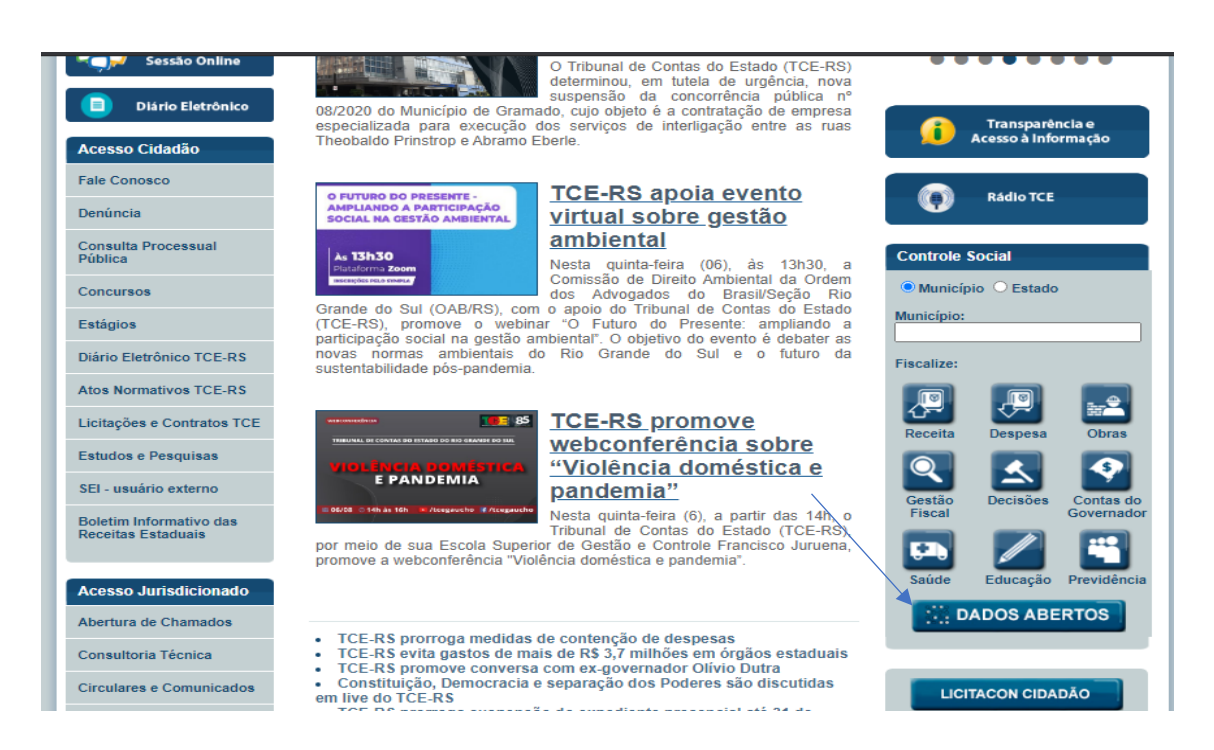

O Portal de dados abertos do TCE-RS congrega as seguintes informações:

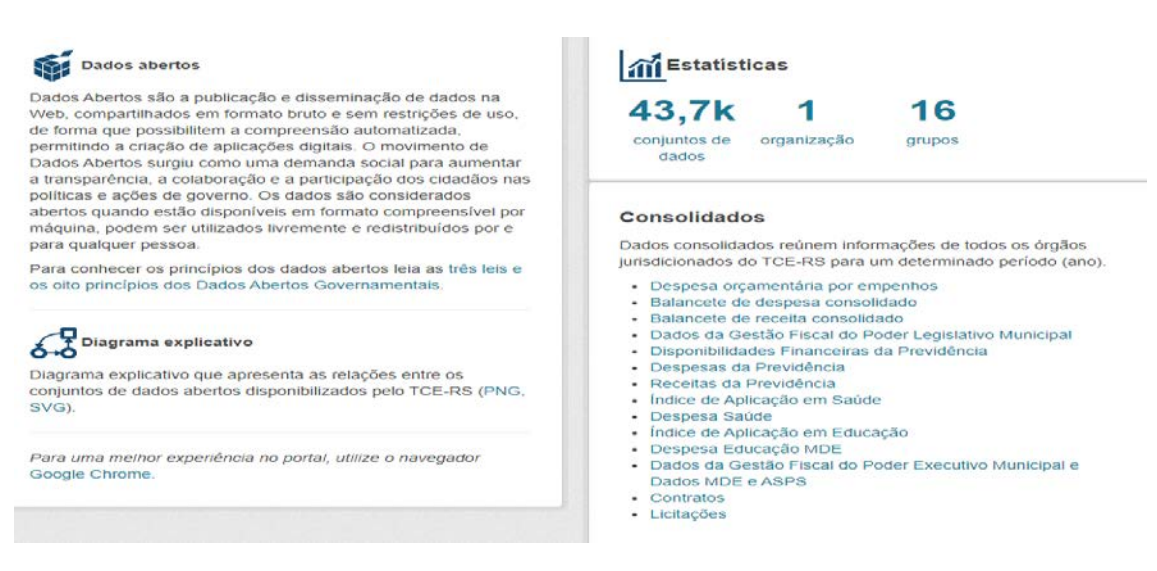

A seguir encaminha-se os passos para o download das despesas consolidadas dos municípios, podendo-se seguir o mesmo roteiro para os demais conjuntos de informações.

**Passo 1:** Após ingressar no Portal de Dados Abertos do TCERS selecione a informação desejada.

**Passo 2:** Para despesas do conjunto de municípios clique em Balancete de despesa consolidado.

#### **Consolidados**

Dados consolidados reúnem informações de todos os órgãos jurisdicionados do TCE-RS para um determinado período (ano).

- · Despesa orçamentária por empenhos
	- · Balancete de despesa consolidado
	- · Balancete de receita consolidado
	- · Dados da Gestão Fiscal do Poder Legislativo Municipal
	- · Disponibilidades Financeiras da Previdência
	- · Despesas da Previdência
	- · Receitas da Previdência
	- · Índice de Aplicação em Saúde
	- · Despesa Saúde
	- · Índice de Aplicação em Educação
	- · Despesa Educação MDE
	- · Dados da Gestão Fiscal do Poder Executivo Municipal e Dados MDE e ASPS
	- Contratos
	- Licitações

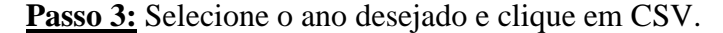

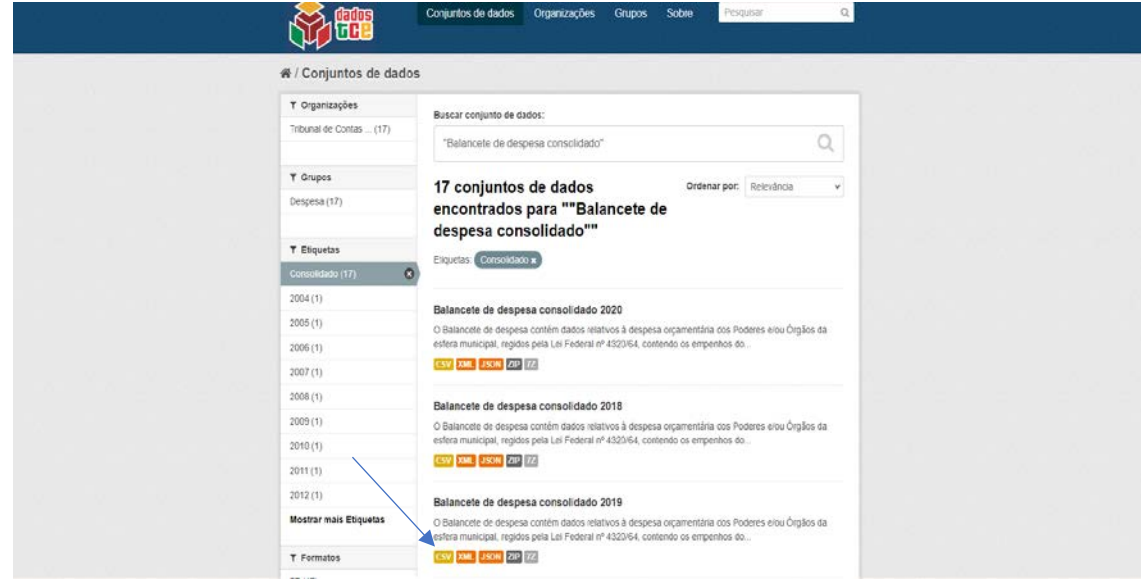

Passo 4: Se, por exemplo, for selecionado o ano de 2019, Clique em balancete-dedesepesa-consolidado-2019.csv

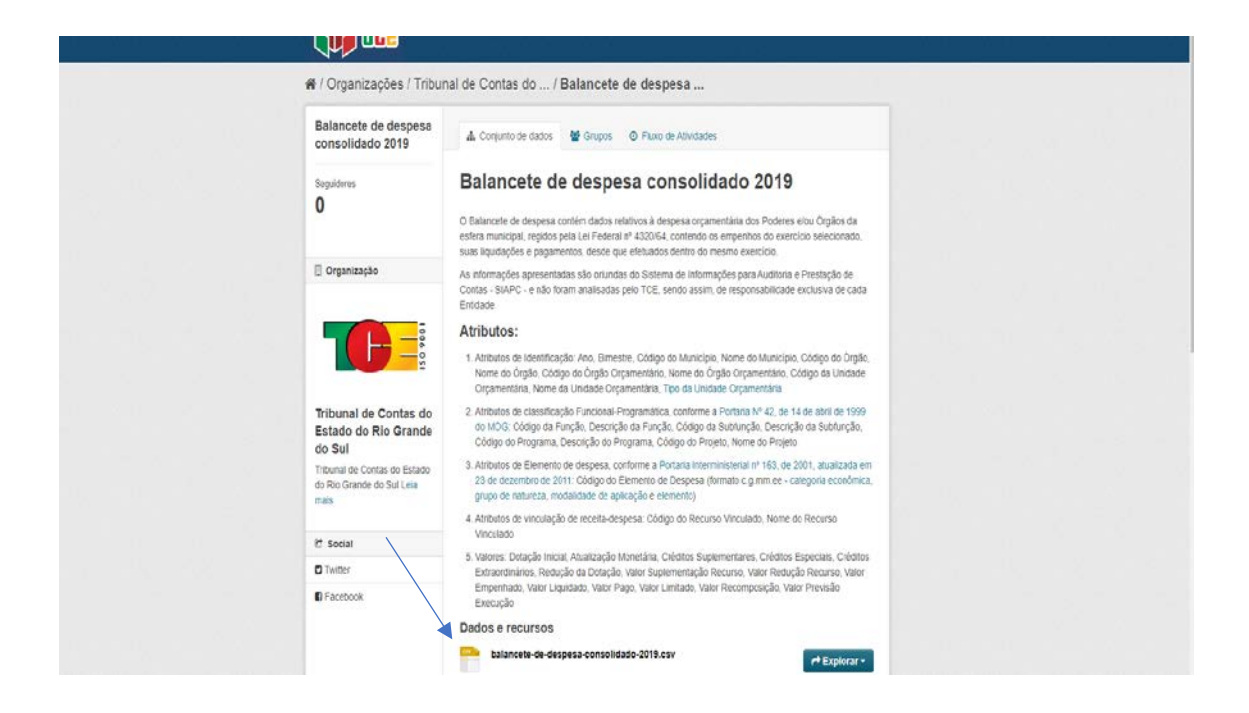

**Passo 5:** Após baixar o arquivo, quando abri-lo, clique em dados e, na sequência, texto para colunas.

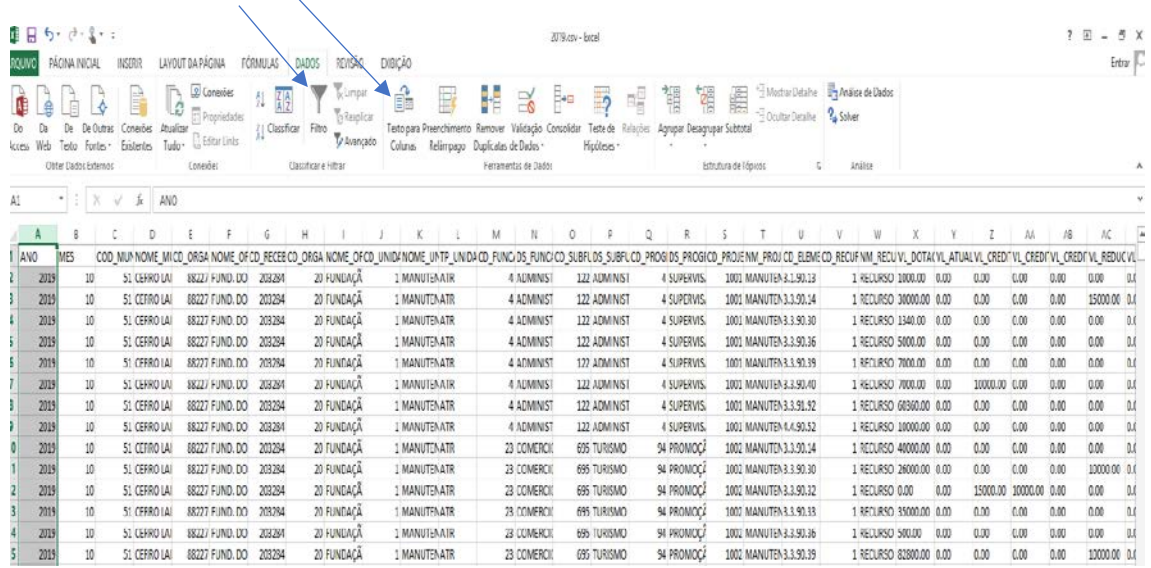

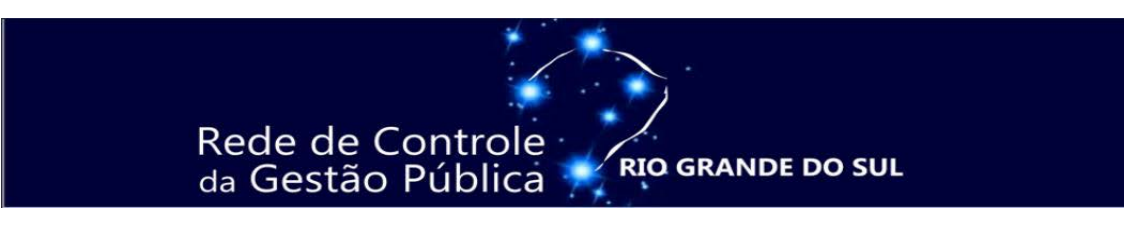

**Passo 6:** No assistente para conversão de texto em colunas (etapa 1), clique em delimitado, depois avançar.

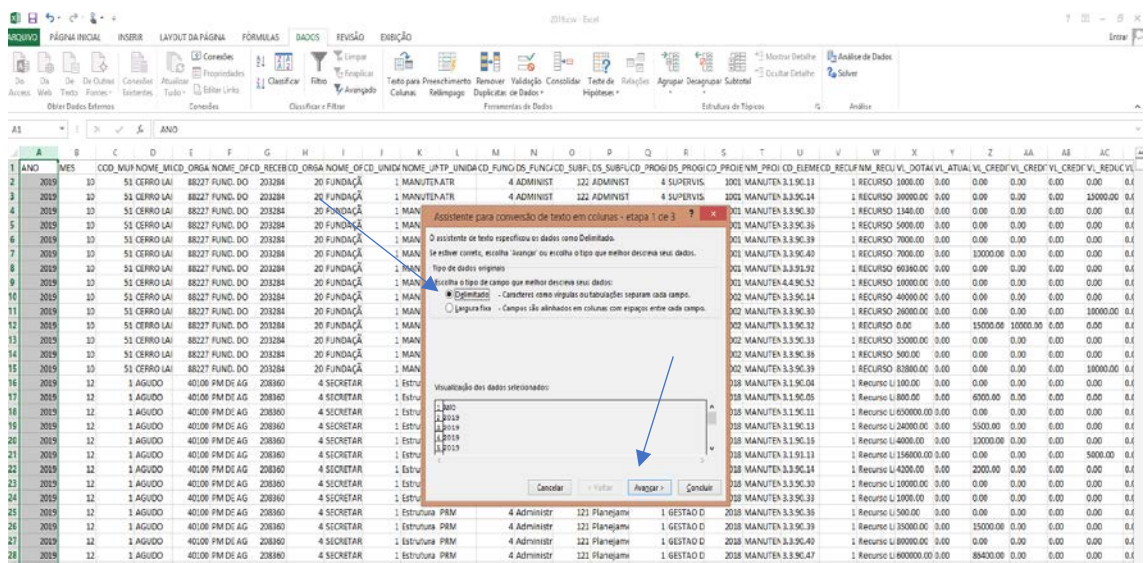

**Passo 7:** No assistente para conversão de texto em colunas (etapa 2), clique em vírgula, depois avançar.

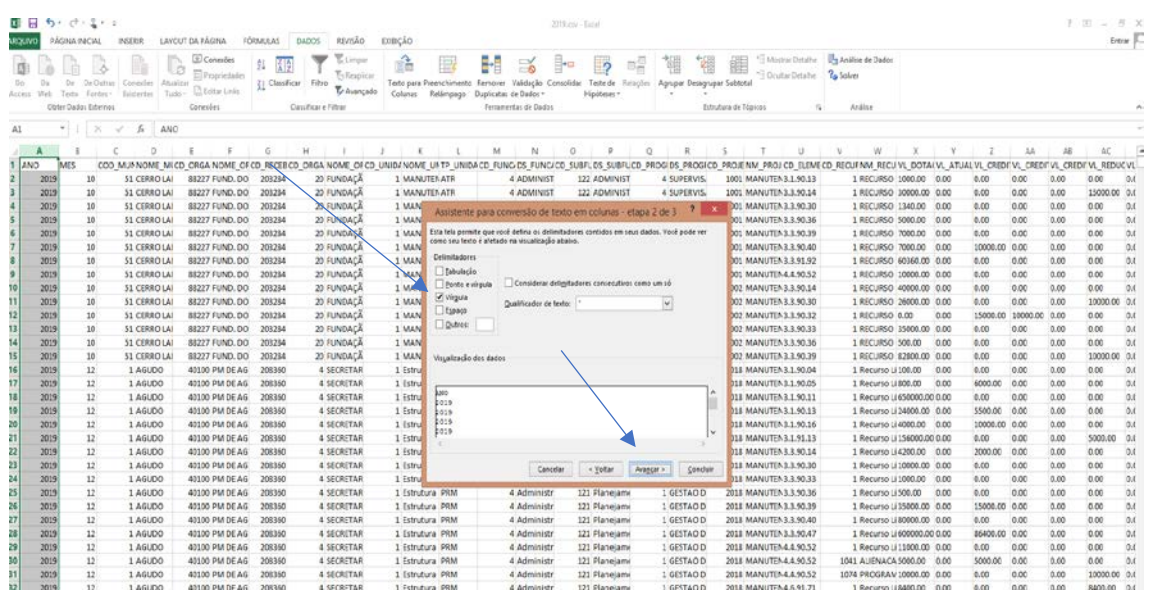

**Passo 8:** No assistente para conversão de texto em colunas (etapa 3), clique em geral, depois concluir.

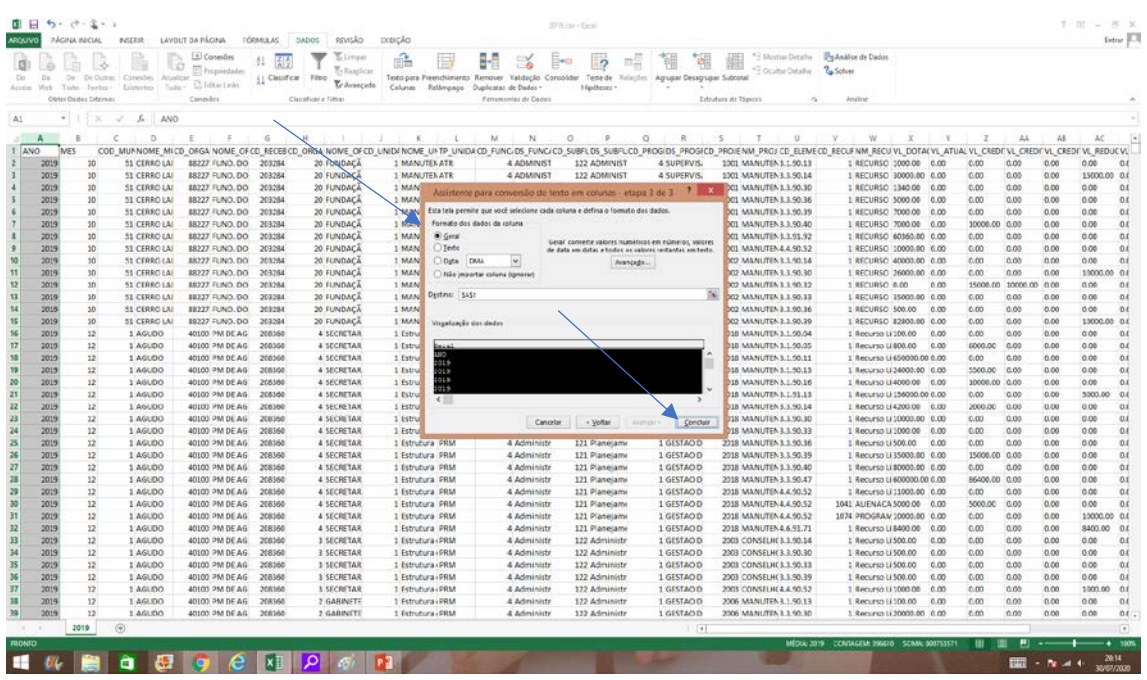

**Passo 9:** O texto ficará subdivido em colunas. Salve como pasta de trabalho do Excel.

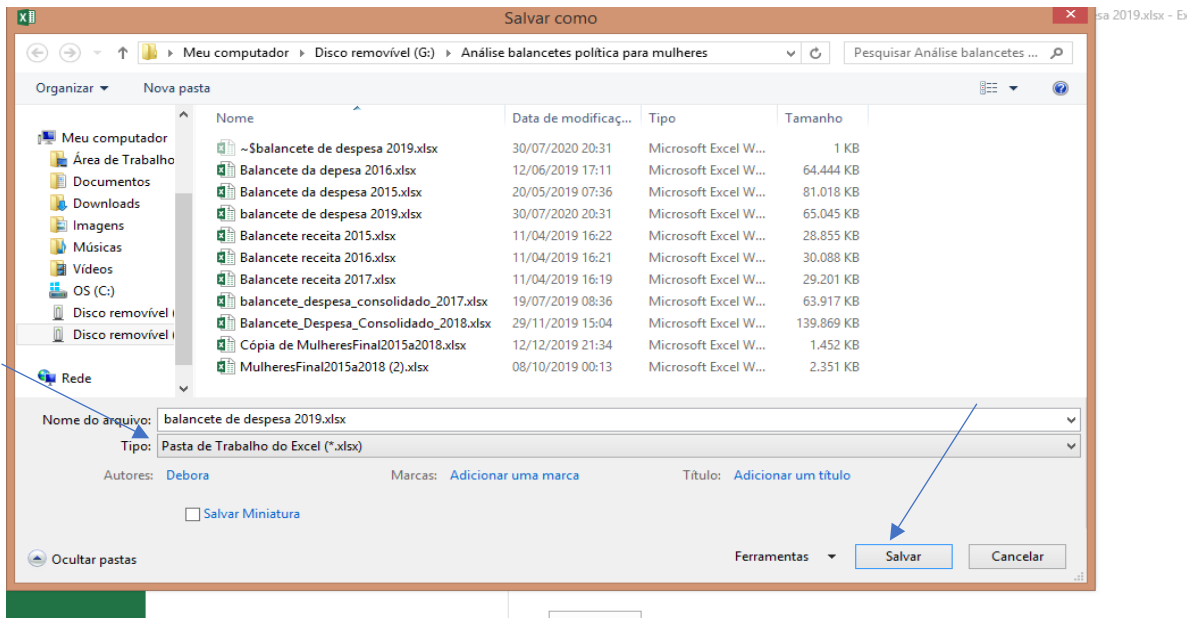

Seguidos os passos, será possível analisar as despesas orçadas, empenhadas, liquidadas e pagas dos 497 municípios. Também com os mesmos passos pode-se acessar as receitas consolidadas dos municípios.

Com as orientações apresentadas, a Rede de Controle da Gestão Pública do Rio Grande do Sul tem por objetivo auxiliar no acesso à pesquisa de dados referentes a despesas e receitas dos entes públicos, contribuindo com órgãos públicos, privados, com o controle social e com integrantes da sociedade em geral interessados nessas informações.

## DÉBORA BRONDANI DA ROCHA

*Presidente da Rede de Controle da Gestão Pública do Rio Grande do Sul Auditora Pública Externa do TCE-RS*

## EDUARDO HAUSCHILD

*Vice-Presidente da Rede de Controle da Gestão Pública do Rio Grande do Sul Auditor Federal de Finanças e Controle da CGU no RS*